DEPARTEMENT DE SEINE ET MARNE

# Local Plan d'Urbanisme

*- Fontenailles*

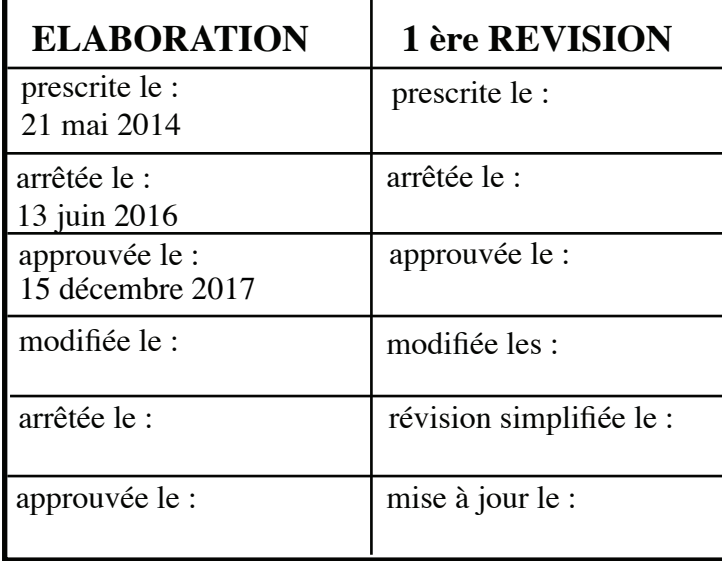

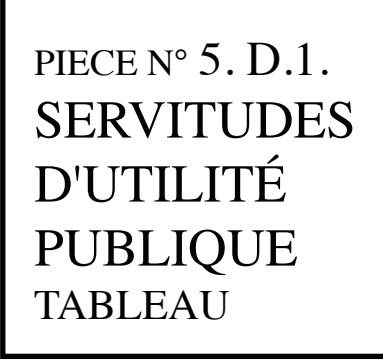

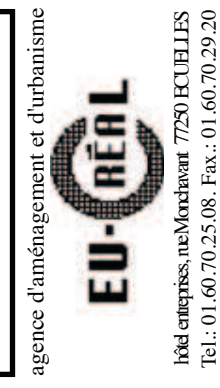

Tel.: 01.60.70.25.08. Fax.: 01.60.70.29.20

VU pour être annexé à la délibération du : 15 décembre 2017

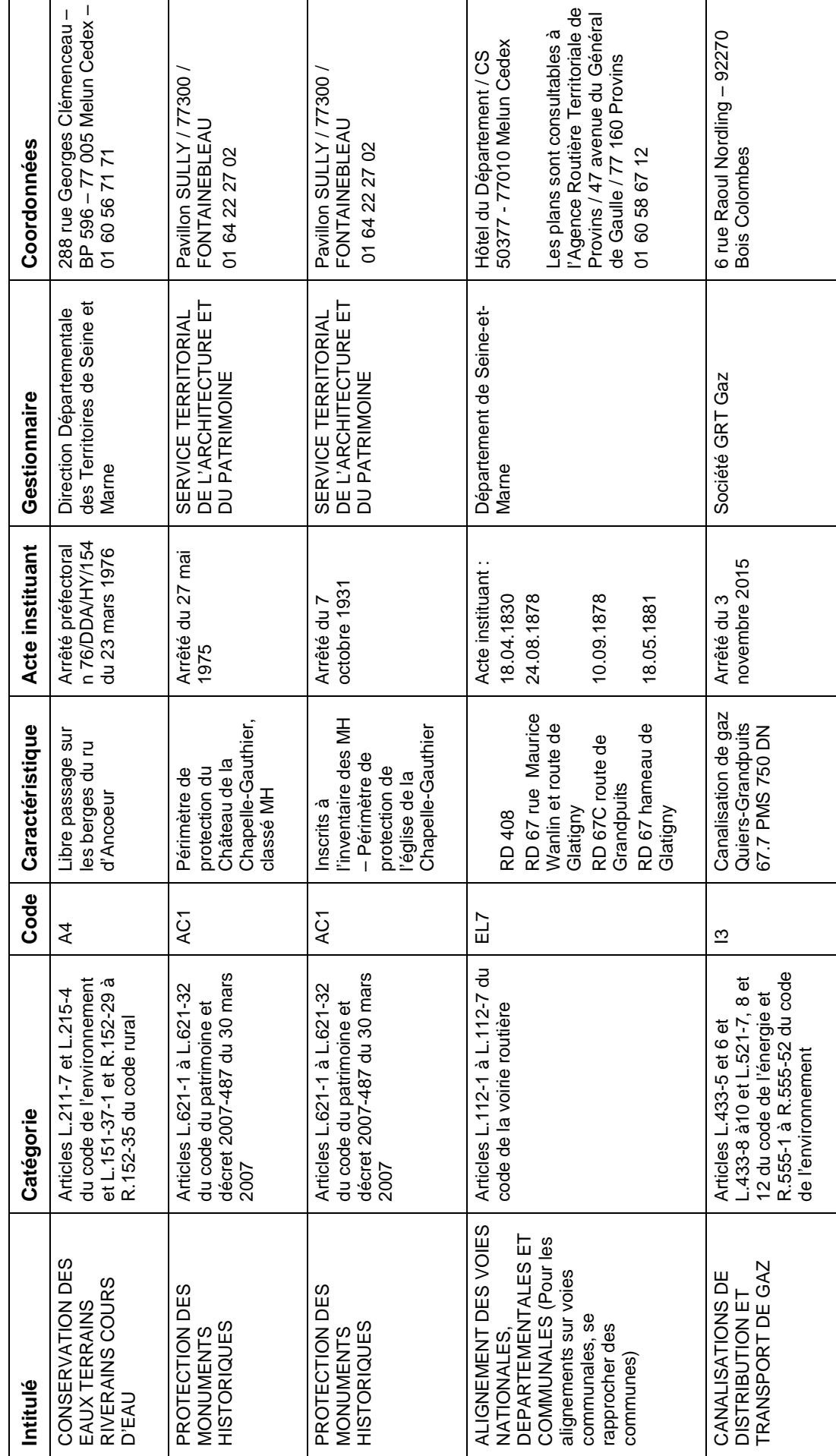

Liste des servitudes d'utilité publique de la Commune de Fontenailles Liste des servitudes d'utilité publique de la Commune de Fontenailles

de numérisation

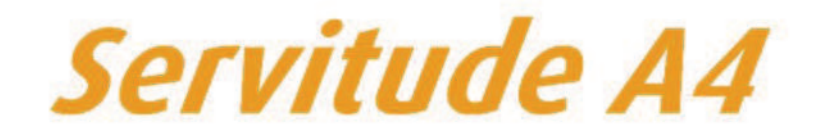

Servitude de passage dans le lit ou sur les berges de cours d'eau non domaniaux

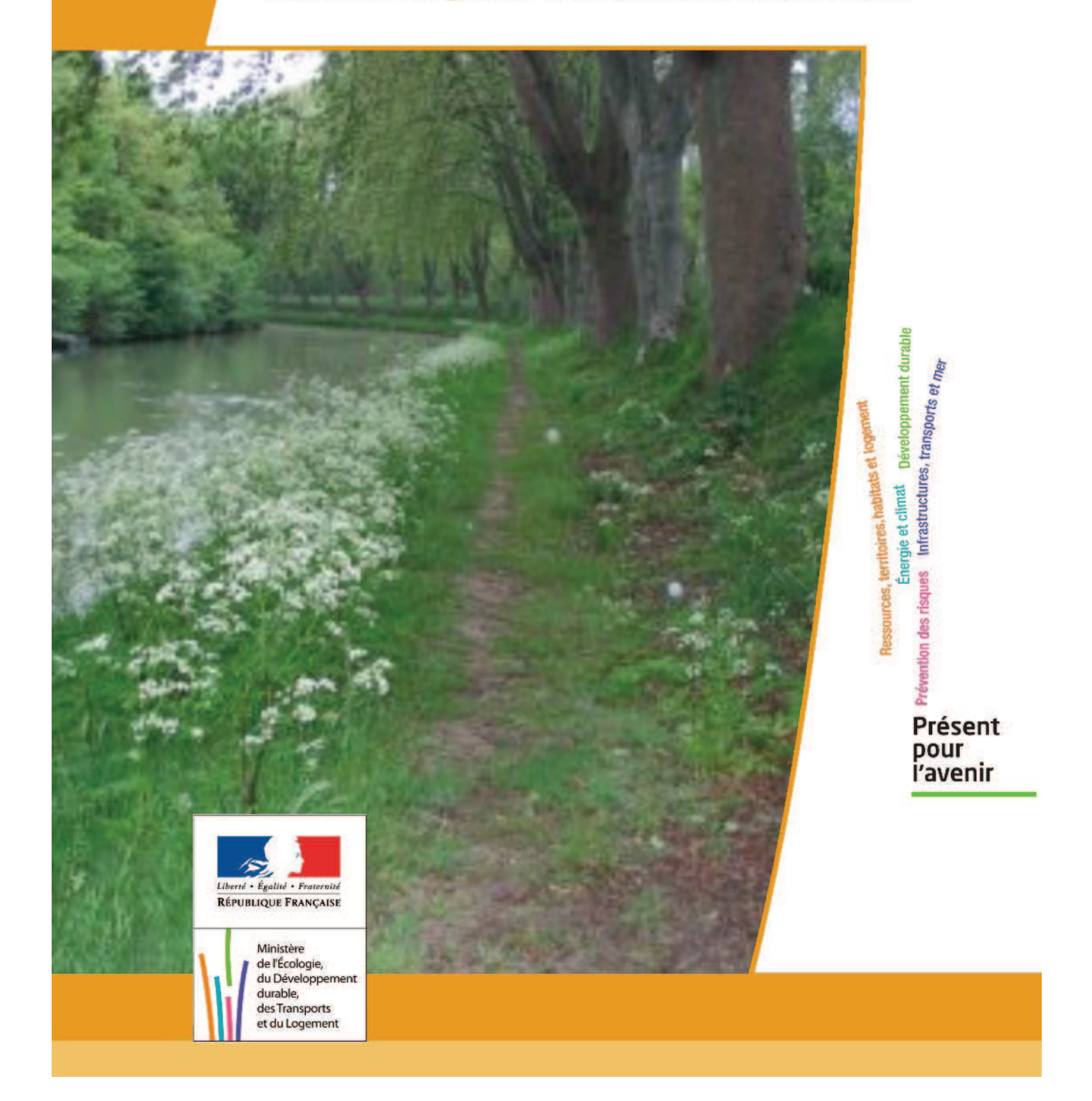

# **SERVITUDES DE TYPE A4**

# SERVITUDES DE PASSAGE POUR PERMETTRE LA GESTION DE LA RESSOURCE EN EAU

Servitudes reportées en annexe de l'article R. 126-1 du Code de l'urbanisme dans les rubriques :

I - Servitudes relatives à la conservation du patrimoine A - Patrimoine naturel c) Eaux

# 1 - Fondements juridiques.

# 1 1 - Définition

Il s'agit de servitudes de passage :

- au sens des articles L. 151-37-1 et R. 152-29 du Code rural, c'est-à-dire « permettant l'exécution des travaux, l'exploitation et l'entretien des ouvrages ainsi que le passage sur les propriétés privées des fonctionnaires et agents chargés de la surveillance, des entrepreneurs ou ouvriers, ainsi que des engins mécaniques strictement nécessaires à la réalisation des opérations ».

- et instaurées dans le cadre de la gestion des eaux, domaniales ou non, pour permettre «l'exécution et l'exploitation de tous travaux, actions, ouvrages ou installations présentant un caractère d'intérêt général ou d'urgence» et visant les compétences mentionnées à l'article L. 211-7 (1) - alinéas 1° à 12 du Code de l'environnement.

# 1.2 - Références législatives et réglementaires.

Il convient de distinguer deux catégories de servitudes de passage en matière de gestion de la ressource eau :

a) Les servitudes de passage instaurées sur le fondement des articles :

- L. 211-7 (I) du Code de l'environnement. - L. 151-37-1 et R. 152-29 à R. 152-35 du Code rural.

b) Les anciennes servitudes dites « de libre passage des engins d'entretien dans le lit ou sur les berges des cours d'eau non domaniaux » :

Anciens textes régissant la servitude :

- décret n°59-96 du 7 janvier 1959 relatif aux servitudes de libre passage sur les berges des cours d'eau non navigables ni flottables.

- décret n°60-419 du 25 avril 1960 fixant les conditions d'application du décret n°59-96 du 7 janvier 1959.

Textes en vigueur régissant la servitude :

- article L. 211-7 (IV) du Code de l'environnement conférant aux servitudes instaurées en application du décret n°59-96 du 7 janvier 1959 valeur de servitudes au sens de l'article L. 151-37-1 du code rural, sous réserve des décisions de justice passées en force de chose iunée

- article L. 151-37-1 et articles R. 152-29 à R. 152-35 du Code rural.

# 1.3 - Bénéficiaires et gestionnaires.

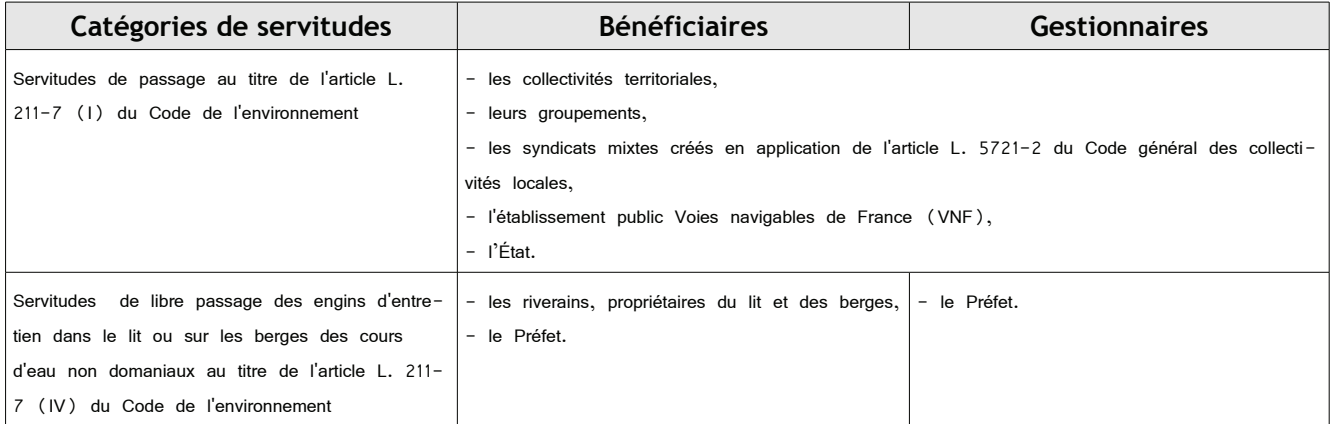

### 1.4 - Procédure d'instauration, de modification ou de suppression. (art. L. 151-37-1 et R. 152-30 à R. 152-33 du Code rural)

### · Procédure d'instauration :

Les servitudes de passage instaurées au titre de l'article L. 211-7 (1) du Code de l'environnement sont instaurées :

#### - après enquête publique,

- sur la base d'un dossier comportant :

· la liste des parcelles et, le cas échéant, des cours d'eau ou sections de cours d'eau pour lesquels l'institution de la servitude est de mandée (cours d'eau domaniaux ou non).

- · les plans correspondants,
- · la liste des propriétaires dont les terrains sont susceptibles d'être affectés par la servitude,
- une note détaillant notamment l'assiette de la servitude en tenant compte de la configuration des lieux et en indiquant les clôtures, arbres et arbustes dont la suppression est nécessaire.

- et par arrêté préfectoral.

Les anciennes servitudes instaurées en application du décret n°59-96 ont été instaurées :

- par arrêté préfectoral selon les dispositions du décret n°60-419 du 25 avril 1960,

- les pièces prévues au dossier d'enquête publique préalable étaient les suivantes :

- · une notice explicative,
- · le projet de liste des cours d'eau et sections de cours d'eau dont les riverains sont tenus de supporter la servitude de passage,
- le proiet d'arrêté préfectoral approuvant cette liste.
- une carte du tracé de chacun de ces cours d'eau et chacune de ces sections,

· la liste des endroits où la largeur maximale de 4 mètres pourra être étendue en cas d'obstacle fixe au passage des engins mécaniques.

A chacun de ces endroits est indiqué, de façon précise, la longueur et la largeur de la zone soumise à la servitude avec plan sommaire à l'appui.

#### Il ne peut plus être instauré de servitudes de passage sur ces fondements.

En revanche, ces anciennes servitudes peuvent être modifiées et supprimées comme décrit ci-dessous.

### · Procédure de modification :

Dans les conditions prévues pour l'institution des servitudes de passage au titre de l'article L. 211-7 (1) :

### - après enquête publique,

#### - et par arrêté préfectoral.

Les pièces à joindre à la demande sont les suivantes :

- une notice explicative de la modification,

- la liste des parcelles et, le cas échéant, des cours d'eau ou des sections de cours d'eau pour lesquels la modification est demandée, ainsi que les plans correspondants.

- la liste des propriétaires concernés par la modification.

- une note détaillant notamment l'assiette de la modification en faisant apparaître précisément la configuration des lieux, notamment les obstacles fixes à contourner et ceux qui devront être supprimés (clôtures, arbres et arbustes).

#### · Procédure de suppression :

Par arrêté préfectoral.

# 1.5 - Logique d'établissement.

### 1.5.1 - Les générateurs :

a) S'agissant des servitudes fondées sur l'article L. 211-7- (1) du Code de l'environnement :

Travaux, ouvrages, installations, cours d'eau, canal, lac ou plan d'eau, y compris les accès à ce cours d'eau, à ce canal, à ce lac ou à ce plan  $d'$ eau

b) S'agissant des anciennes servitudes fondées sur le décret n° 59-96 :

Cours d'eau ou section de cours d'eau non domanial dont la liste est fixée par l'arrêté préfectoral instaurant ou modifiant la servitude.

# $1.5.2 - Les *assiettes* :$

a) S'agissant des servitudes fondées sur l'article L. 211-7- (1) du Code de l'environnement :

Une largeur maximale de 6 mètres (art. R. 152-29 du Code rural).

Pour les cours d'eau, cette distance est mesurée par rapport à la rive.

Lorsque la configuration des lieux ou la présence d'un obstacle fixe l'exigent pour permettre le passage des engins mécaniques, cette largeur peut être étendue dans la limite de 6 mètres comptés à partir de cet obstacle.

b) S'agissant des anciennes servitudes fondées sur le décret n° 59-96 :

- le lit du cours d'eau

- ainsi que ses berges, soit une bande de terrain :

· d'une largeur maximale de 4 mètres, pouvant être portée à 6 mètres par arrêté modificatif sur la base des nouveaux textes de référence (art. R. 152-29 du Code rural),

. mesurée à partir de la rive du cours d'eau ou à partir d'un éventuel obstacle fixe au passage des engins mécaniques, en respectant autant que possible les arbres et plantations existants,

· délimitée éventuellement par une liste de parcelles.

# 2 - Bases méthodologiques de numérisation.

# 2.1 - Définition géométrique.

### 2.1.1 - Les générateurs.

Le générateur est l'axe du cours d'eau (le lit). Lorsque la représentation devient zonale du fait d'une plus grande largeur, on prend en compte les limites de surface (les berges) comme génératrices de la servitude.

Méthode : identifier le cours d'eau par un repérage visuel en le découpant en tronçons linéaires et surfaciques.

### 2.1.2 - Les assiettes.

L'assiette est l'objet surfacique représentant la zone de passage, déterminé par processus géométrique (zone tampon engendrée par le générateur).

Prendre en compte certains découpages particuliers d'assiette dans certaines zones lorsque le document réglementaire l'impose (texte et/ou cartographie associée).

# 2.2 - Référentiels géographiques et niveau de précision.

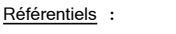

Scan25 ou RGE La construction graphique du générateur et de l'assiette s'établit préférentiellement à partir du Référentiel à Grande Echelle (RGE) en utilisant la couche hydrographie de la BDTopo, complétée éventuellement par la géométrie de la BD Carthage.

Échelle de saisie maximale : celle du cadastre Précision : Échelle de saisie minimale : le 1/25000 Précision métrique avec le RGE, décamétrique avec SCAN25

# 3 - Numérisation et intégration.

# 3.1 - Numérisation dans MapInfo.

### $3.1.1 - Pr\acute{e}alable$ .

Télécharger à partir du site du PND Urbanisme (http://ads.info.application.i2/rubrique.php3?id\_rubrique=178) les documents suivants :

- la documentation sur la structure des fichiers MapInfo,
- les modèles de fichiers MapInfo (actes, générateurs, assiettes, liens sup / communes)

# $3.1.2$  - Saisie de l'acte.

Ouvrir le fichier modèle XX\_ACT.tab puis l'enregistrer sous le nom A4\_ACT.tab.

Saisir les données alphanumériques liées aux actes conformément aux consignes de saisie figurant au chapitre 2 du document Structure des modèles mapinfo.odt.

### 3.1.3 - Numérisation du générateur.

### $\blacksquare$  Recommandations  $\cdot$

Privilégier :

- la numérisation au niveau départementale et non à la commune (un cours d'eau traverse généralement plusieurs communes d'un point a vers un  $point b$ .

- la numérisation à partir de la Bd Topo (couche hydrographie).

#### Précisions liées à GéoSUP :

2 types de générateur sont possibles pour une sup A4 :

- une polyligne : correspondant au tracé d'un cours de type linéaire (ex. : un ruisseau),
- un polygone : correspondant au tracé d'un cours de type surfacique (ex. : un fleuve, un lac).

Remarque :

Plusieurs générateurs et types de générateur sont possibles pour une même servitude A4 (ex. : un ruisseau et son lac).

#### Numérisation :

Ouvrir le fichier XX\_SUP\_GEN.tab puis l'enregistrer sous le nom A4\_SUP\_GEN.tab.

Si le générateur est de type linéaire :

- dessiner le cours d'eau à l'aide de l'outil polyligne | (trait continu, couleur noir, épaisseur 1 pixel).

Si le générateur est de type surfacique :

- dessiner le cours d'eau à l'aide de l'outil polygone | (trame transparente, ligne continu, épaisseur 1 pixel).

Si plusieurs générateurs sont associés à une même servitude :

- dessiner les différents générateurs à l'aide des outils précédemment cités puis assembler les en utilisant l'option Objets / Assembler. Penser ensuite à compacter la table MapInfo.

#### Remarque :

Ne pas assembler des générateurs de types différents (ex. : une ligne avec une surface). Les générateurs assemblés doivent être similaires pour pouvoir être importés dans GéoSup.

### · Saisie des données alphanumériques associées :

Saisir les données alphanumériques liées à la création du générateur conformément aux consignes de saisie figurant au Chapitre 3 du document Structure des modèles mapinfo.odt.

#### Important :

Si plusieurs générateurs sont associés à une même servitude le champ NOM\_SUP devra être saisi de façon similaire pour tous les objets créés. En revanche le champ NOM\_GEN devra être saisi de façon distinct.

Pour différencier le type de représentation graphique du générateur dans GéoSup, le champ CODE\_CAT doit être alimenté par un code :

 $AA$  pour la conservation des eaux.

### 3.1.4 - Création de l'assiette.

### **Précisions liées à GéoSUP**

1 seuls type d'assiette est possible pour une sup A4 :

- une surface : correspondant à la zone de protection relative à la conservation des eaux.

### Numérisation:

L'assiette est une zone de protection relative à la conservation des eaux :

- ouvrir le fichier XX\_ASS.tab puis l'enregistrer sous le nom A4\_ASS.tab.

- dessiner la zone de protection à l'aide de l'outil polygone  $\Box$  (trame transparente, ligne continu, épaisseur 1 pixel)

Si plusieurs assiettes sont associés à une même servitude :

- dessiner les différentes assiettes à l'aide des méthodes précédemment citées puis assembler les en utilisant l'option Obiets / Assembler. Penser ensuite à compacter la table MapInfo.

#### · Saisie des données alphanumériques associées :

Saisir les données alphanumériques liées aux générateurs conformément aux consignes de saisie figurant au *Chapitre 4* du document Structure des modèles mapinfo.odt.

#### Important:

Pour différencier le type de représentation graphique du générateur dans GéoSup (inscrit ou classé), le champ CODE\_CAT doit être alimenté par un  $code:$ 

 $-$  A4 pour la conservation des eaux.

Pour différencier le type d'assiette dans GéoSup (zone de protection), le champ TYPE\_ASS doit être en adéquation avec le type de catégorie saisi dans le champ CODE CAT :

- pour la catégorie A4 - conservation des eaux le champ TYPE ASS doit être égale à Zone de protection (respecter la casse).

### 3.1.5 - Lien entre la servitude et la commune.

Ouvrir le fichier XX\_LIENS\_SUP\_COM.tab puis l'enregistrer sous le nom A4\_SUP\_COM.tab.

Saisir toutes les communes impactées par l'emprise (assiette) de la servitude, conformément aux consignes de saisie figurant au *Chapitre 5* du document Structure des modèles mapinfo.odt.

#### Règles de nommage des données attributaires.  $3.2 -$

Reste à définir.

## 3.3 - Sémiologie.

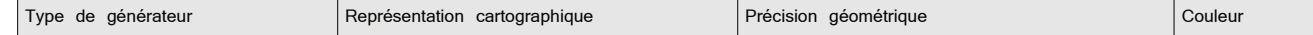

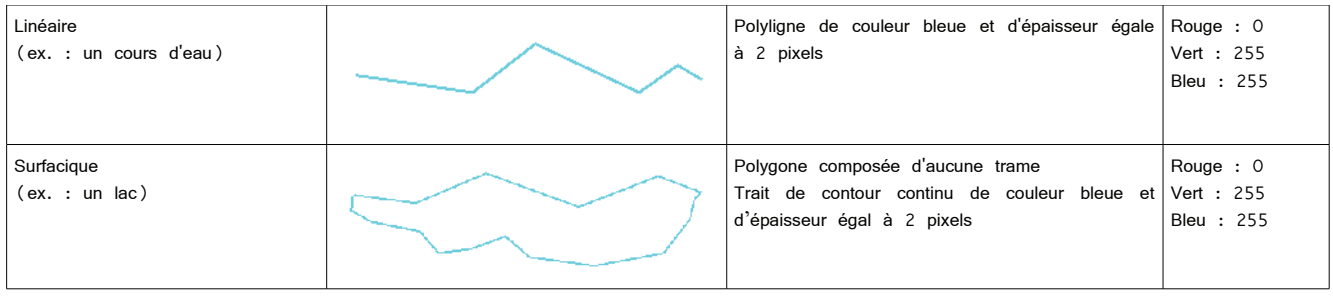

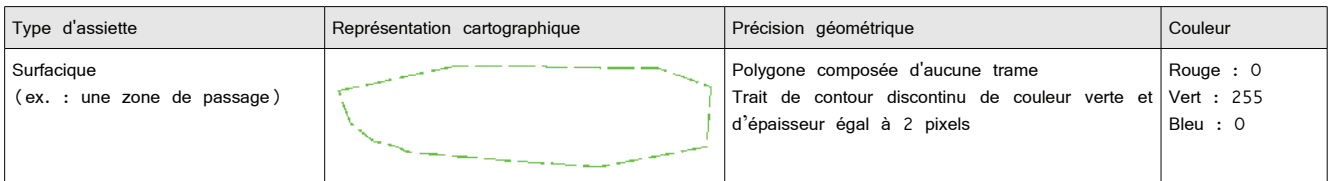

# 3.4 - Intégration dans GéoSup.

Importer les fichiers MapInfo dans l'ordre suivant :

- les actes,
- les sup et les générateurs,
- les assiettes,
- les liens sup / communes.

conformément aux consignes figurant aux chapitres 4, 5, 6, et 7 du document Import\_GeoSup.odt.

de numérisation

# Servitude AC1

Servitude de protection des monuments historiques classés ou inscrits

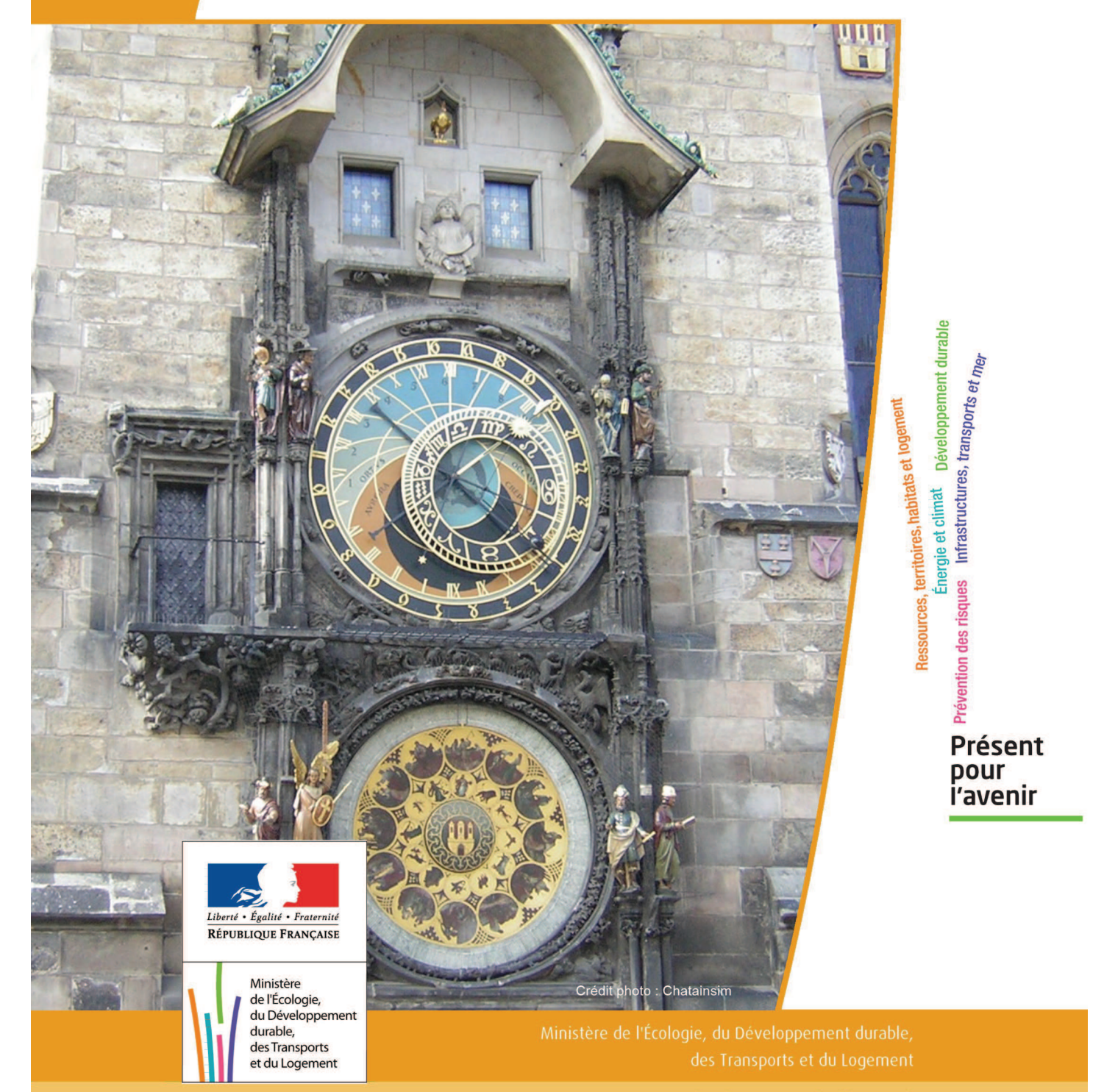

# SERVITUDES DE TYPE AC1

# **MESURES DE CLASSEMENT ET D'INSCRIPTION D'IMMEUBLES AU TITRE DES MONUMENTS HISTORIQUES**

## **PERIMETRES DE PROTECTION AUTOUR DES MONUMENTS HISTORIQUES CLASSES OU INSCRITS**

Servitudes reportées en annexe de l'article R. 126-1 du Code de l'urbanisme dans les rubriques :

### I - Servitudes relatives à la conservation du patrimoine B - Patrimoine culturel a) Monuments historiques

# **1 - Fondements juridiques**

# 1.1 - Définition

Classement au titre des monuments historiques : ces servitudes concernent les immeubles ou les parties d'immeubles dont la conservation présente du point de vue de l'histoire ou de l'art un intérêt public. Les propriétaires d'immeubles classés ne peuvent effectuer de travaux de restauration, de réparation ou de modification sans autorisation préalable du préfet de région ou du ministre chargé de la culture.

Inscription au titre des monuments historiques : Ces servitudes concernent les immeubles ou parties d'immeubles qui, sans justifier une demande de classement immédiat, présentent un intérêt d'histoire ou d'art suffisant pour en rendre désirable la préservation. Les propriétaires d'immeubles inscrits ne peuvent procéder à aucune modification sans déclaration préalable ; aucune autorisation d'urbanisme ne peut être délivrée sans accord préalable du préfet de région.

### Immeubles adossés aux immeubles classés<sup>1</sup> et immeubles situés dans le champ de visibilité des immeubles classés ou inscrits² :

1. Tout immeuble en contact avec un immeuble classé, en élévation, au sol ou en sous-sol est considéré comme immeuble adossé. Toute partie non protégée au titre des monuments historiques d'un immeuble partiellement classé est considérée comme immeuble adossé.

2. Est considéré comme étant situé dans le champ de visibilité d'un immeuble classé ou inscrit, tout autre immeuble, nu ou bâti, visible du premier ou visible en même temps que lui est situé dans un périmètre déterminé par une distance de 500m du monument.

Ce périmètre de 500m peut être modifié ou adapté :

- le périmètre de protection adapté (PPA) : lorsqu'un immeuble non protégé fait l'objet d'une procédure d'inscription, de classement, ou d'instance de classement, l'architecte des bâtiments de France (ABF) peut proposer un périmètre de protection adapté en fonction de la nature de l'immeuble et de son environnement.
- Le périmètre de protection modifié (PPM) : le périmètre institué autour d'un monument historique peut être modifié sur proposition de l'ABF.

Lorsqu'un immeuble est adossé à un immeuble classé ou situé dans le champ de visibilité d'un immeuble classé ou inscrit, il ne peut faire l'objet d'aucune construction nouvelle, d'aucune démolition, d'aucun déboisement, d'aucune transformation ou modification de nature à en affecter l'aspect sans autorisation préalable.

# 1.2 - Références législatives et réglementaires

Textes en vigueur :

### Concernant les mesures de classement et leurs conséquences

code du patrimoine : articles L 621-1 à L 621-22, L.621-29-1 à L.621-29-8, L.621-33 et articles R 621-1 à R 621-52, R 621-69 à R.621-91 et R 621-97.

### Concernant les mesures d'inscription et leurs conséquences

code du patrimoine : articles L 621-25 à L 621-29, L.621-29-1 à L.621-29-8, L.621-33 et articles R 621-53 à R 621-68, R 621-69 à R.621-91 et R 621-97.

### Concernant l'adossement à classé et les périmètres de protection (500m, PPA et PPM)

code du patrimoine : articles L 621-30, L 621-31 et L 621-31 et articles R 621-92 à R.621-96

# 1.3 - Bénéficiaires et gestionnaires

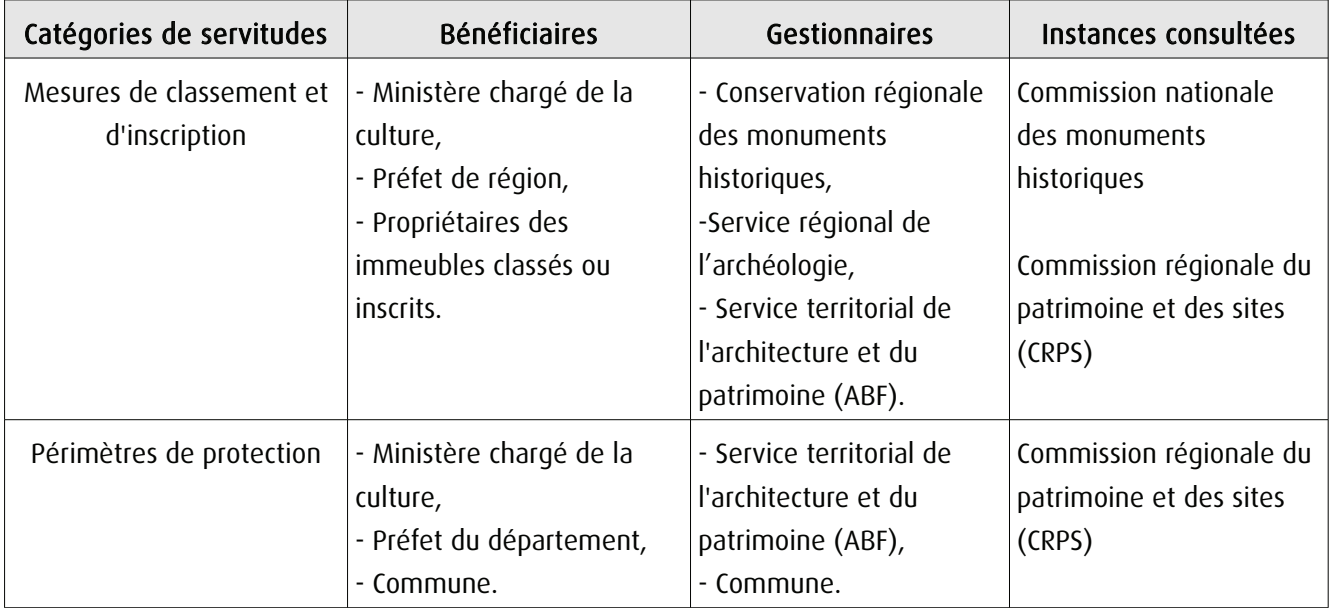

# 1.4 - Procédures d'instauration, de modification ou de suppression

### Procédure de classement :

Proposition de classement faite par le préfet de région au ministre chargé de la culture Éventuel arrêté d'inscription signé du préfet de région Arrêté ministériel, si proposition de classement retenue Décret en Conseil d'État pour classement d'office, si refus de classement par le propriétaire Publication des décisions de classement et déclassement :

- au fichier immobilier,
- au BO du ministère chargé de la culture,
- au JO avant l'expiration du 1<sup>er</sup> semestre de l'année suivante.

Notification par le préfet de région à l'autorité compétente en matière de plan local d'urbanisme pour annexion au POS/PLU

Pièces du dossier de demande de classement :

- renseignements détaillés sur l'immeuble (historique, descriptif, juridique, urbanistique, …),
- documents graphiques (photographies, plans, croquis, références cadastrales, …)

### Procédure d'inscription :

### Initialement : arrêté ministériel

### Puis : arrêté du préfet de région

arrêté ministériel seulement si procédure mixte de classement et d'inscription ou si l'initiative de l'inscription émane du ministre.

Publication des décisions d'inscription ou radiation :

- au fichier immobilier,
- au recueil des actes administratifs de la préfecture de région,
- au JO avant l'expiration du 1<sup>er</sup> semestre de l'année suivante.

Notification par le préfet de région à l'autorité compétente en matière de plan local d'urbanisme pour annexion à ce plan

### Pièces du dossier de demande d'inscription :

- renseignements détaillés sur l'immeuble (historique, descriptif, juridique, urbanistique…),
- documents graphiques (photographies, plans, croquis, références cadastrales …).

### Procédure d'instauration des périmètres de protection :

- périmètre de 500 mètres : application automatique,
- PPM ou PPA :
	- dispositions en vigueur (PPA) :

- périmètre délimité à l'occasion d'une procédure d'inscription ou de classement ou d'une instance de classement,

- consultation de la CRPS
- enquête publique,
- arrêté du préfet du département, publié au recueil des actes administratifs de la préfecture,
- décret en Conseil d'État, si désaccord de la commune ou des communes intéressées.

### - modification de périmètres existants (PPM) selon deux procédures distinctes :

### à tout moment :

- sur proposition de l'ABF,
- enquête publique,
- arrêté du préfet de département, publié au recueil des actes administratifs de la préfecture
- décret en conseil d'État après avis de la CNMH si désaccord de la commune.

### à l'occasion de l'élaboration, de la modification ou de la révision d'un PLU :

- l'enquête publique est conjointe à celle du PLU,
- l'approbation du PLU emporte la modification du périmètre.

Les pièces constitutives des dossiers d'enquête publique sont celles prévues aux articles L. 123-1 et R. 123-6 du Code de l'environnement.

Les tracés des périmètres sont annexés aux PLU conformément à l'article L. 621-30 du Code du patrimoine.

# 1.5 - Logique d'établissement

# 1.5.1 - Les générateurs

- pour les périmètres de protection : le monument ou la partie de monument classé ou inscrit ou classé et inscrit.

### 1.5.2 - Les assiettes

- tout ou partie d'un immeuble,
- un ou des périmètres définis autour du monument :
	- soit le rayon de 500 mètres fixé par la loi,

• soit un périmètre étendu au-delà des 500 mètres ou au contraire réduit (bâtiments industriels, édicules ruraux, ...) ou encore spécifique (cône de vue, perspective monumentale, ...),

• soit un périmètre limité à des secteurs géographiques les plus sensibles ou étendu à des éléments de paysage situés au-delà des 500 mètres mais entretenant avec le monument une relation forte (perspective d'une voie, paysage écrin, ...).

# **2 - Bases méthodologiques de numérisation**

# 2.1 - Définition géométrique

# 2.1.1 - Les générateurs

Les générateurs peuvent être des objets géométriques de type :

- polygone pour représenter les contours d'un monument,
- un symbole en forme de triangle pour indiquer une façade, un puits ou tout autre élément de petite taille qu'on ne peut détourer pour cause de lisibilité,
- polyligne pour représenter un mur, une façade.

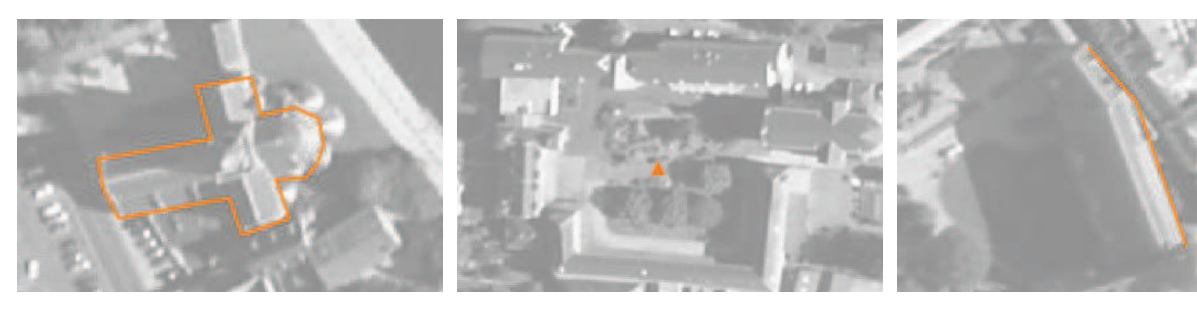

Ex. : un polygone représentant les contours d'une église

Ex. : un triangle représentant une sculpture

Ex. : une polyligne représentant le tracé d'une façade

# 2.1.2 - Les assiettes

Les assiettes peuvent être objet géométriques de type :

- zone tampon pour indiquer un périmètre de protection de 500 mètres généré depuis le contour de l'immeuble inscrit ou classé,

- polygone pour indiquer un périmètre de protection modifié dessiné à la parcelle.

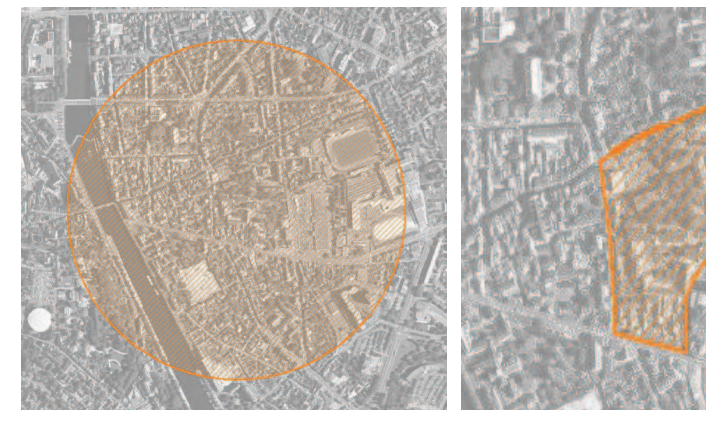

- Ex. : un périmètre de protection de 500 mètres (zone tampon)
- Ex. : un périmètre de protection modifié (polygone)

# 2.2 - Référentiels géographiques et niveau de précision

- Référentiels : Les générateurs sont numérisés soit sur fond IGN Edr 25 ou Scan 25 ou préférentiellement sur référentiel à grande échelle BD parcellaire ou Orthophotoplan.
- Précision : Échelle de saisie maximale, le cadastre Échelle de saisie minimale, le 1/25000

# **3 - Numérisation et intégration**

# 3.1 - Numérisation dans MapInfo

# 3.1.1 - Préalable

Télécharger à partir du site du PND Urbanisme (http://ads.info.application.i2/rubrique.php3?id\_rubrique=178) les documents suivants :

- la documentation sur la structure des fichiers MapInfo,
- les modèles de fichiers MapInfo (actes, générateurs, assiettes, liens sup / communes).

# 3.1.2 - Saisie de l'acte

Ouvrir le fichier modèle XX ACT.tab puis l'enregistrer sous le nom AC1 ACT.tab.

Saisir les données alphanumériques liées aux actes conformément aux consignes de saisie figurant au *chapitre 2* du document Structure des modèles mapinfo.odt.

# 3.1.3 - Numérisation du générateur

### Recommandations :

Privilégier :

- la numérisation au niveau départemental,

- la numérisation à partir de la Bd Topo (couche bâti).

### Précisions liées à GéoSUP :

3 types de générateur sont possibles pour une sup AC1 :

- une polyligne : correspondant au tracé d'un monument de type linéaire (ex. : un mur de clôture),

- un point : correspondant au centroïde d'un monument (ex. : un menhir),
- un polygone : correspondant au tracé d'un monument de type surfacique (ex. : un bâtiment).

Remarque : plusieurs générateurs et types de générateurs sont possibles pour une même servitude AC1 (ex. : un château ayant à la fois un bâtiment et un mur de clôture).

### Numérisation :

Ouvrir le fichier XX\_SUP\_GEN.tab puis l'enregistrer sous le nom AC1\_SUP\_GEN.tab.

Si le générateur est de type linéaire :

- dessiner le monument à l'aide de l'outil polyligne  $\square$  (trait continu, couleur noir, épaisseur 1 pixel).

Si le générateur est de type ponctuel :

- placer le symbole sur le centroïde du monument à l'aide de l'outil symbole (police MapInfo 3.0 Compatible, taille 12, symbole étoile, couleur noir).

Si le générateur est de type surfacique :

- dessiner le monument à l'aide de l'outil polygone (trame transparente, ligne continu, épaisseur 1 pixel).

Si plusieurs générateurs sont associés à une même servitude :

- dessiner les différents générateurs à l'aide des outils précédemment cités puis assembler les en utilisant l'option Objets / Assembler. Penser ensuite à compacter la table MapInfo.

Remarque : ne pas assembler des générateurs de types différents (ex. : un point avec une surface). Les générateurs assemblés doivent être similaires pour pouvoir être importés dans GéoSUP.

### Saisie des données alphanumériques associées :

Saisir les données alphanumériques liées à la création du générateur conformément aux consignes de saisie figurant au chapitre 3 du document Structure des modèles mapinfo.odt.

Si plusieurs générateurs sont associés à une même servitude le champ NOM SUP devra être saisi de façon similaire pour tous les objets créés. En revanche le champ NOM\_GEN devra être saisi de façon distinct.

Pour différencier le type de représentation graphique du générateur dans GéoSUP (inscrit ou classé), le champ CODE\_CAT doit être alimenté par 2 sous codes :

- AC1 I pour les monuments inscrits,

- AC1 C pour les monuments classés.

### 3.1.4 - Création de l'assiette

### Précisions liées à GéoSUP :

1 seul type d'assiette est possible pour une sup AC1 :

- une surface : correspondant à l'emprise du périmètre de protection du monument historiques.

### Numérisation :

Si l'assiette est un périmètre de protection de 500 mètres :

- une fois la numérisation des générateurs entièrement achevée, faire une copie du fichier AC1\_SUP\_GEN.tab et l'enregistrer sous le nom AC1\_ASS.tab,

- ouvrir le fichier AC1\_ASS.tab puis créer un tampon de 500 mètres en utilisant l'option Objet / Tampon de MapInfo.

Modifier ensuite la structure du fichier AC1 ASS.tab conformément aux consignes de saisie figurant au *chapitre 4* du document Structure des modèles mapinfo.odt tout en gardant les champs NOM SUP, CODE CAT, NOM GEN.

Si l'assiette est un périmètre de protection modifié :

- ouvrir le fichier XX ASS.tab puis l'enregistrer sous le nom AC1 ASS.tab.

- dessiner les périmètres modifiés à l'aide de l'outil polygone  $\Box$  (trame transparente, ligne continu, épaisseur 1 pixel)

Si plusieurs assiettes sont associés à une même servitude :

- dessiner les différentes assiettes à l'aide des méthodes précédemment citées puis assembler les en utilisant l'option Objets / Assembler. Penser ensuite à compacter la table MapInfo.

### Saisie des données alphanumériques associées :

Saisir les données alphanumériques liées aux générateurs conformément aux consignes de saisie figurant au *cha*pitre 4 du document Structure des modèles mapinfo.odt.

### Important :

Pour différencier le type de représentation graphique du générateur dans GéoSup (inscrit ou classé), le champ CODE\_CAT doit être alimenté par 2 sous codes :

- AC1 I pour les monuments inscrits,
- AC1 C pour les monuments classés.

Pour différencier le type d'assiette dans GéoSup (périmètre de protection de 500 mètres ou périmètre de protection modifié), le champ TYPE\_ASS doit être en adéquation avec le type de catégorie saisi dans le champ CODE\_CAT :

- pour la catégorie AC1\_I - monuments historiques inscrits le champ TYPE\_ASS doit être égale à Périmètre de protection de 500 m ou Périmètre de protection modifié (respecter la casse),

- pour la catégorie AC1\_C - monuments historiques classés le champ TYPE\_ASS doit être égale à Périmètre de protection de 500 m ou Périmètre de protection modifié (respecter la casse).

# 3.1.5 - Lien entre la servitude et la commune.

Ouvrir le fichier XX\_LIENS\_SUP\_COM.tab puis l'enregistrer sous le nom AC1\_SUP\_COM.tab.

Saisir toutes les communes impactées par l'emprise (assiette) de la servitude, conformément aux consignes de saisie figurant au *chapitre 5* du document *Structure des modèles mapinfo.odt*.

# 3.2 - Données attributaires

Consulter le document de présentation au paragraphe "règles de nommage des objets" (page 6/11) ainsi que le modèle conceptuel SUP du CNIG et/ou le standard COVADIS SUP.

# 3.3 - Sémiologie

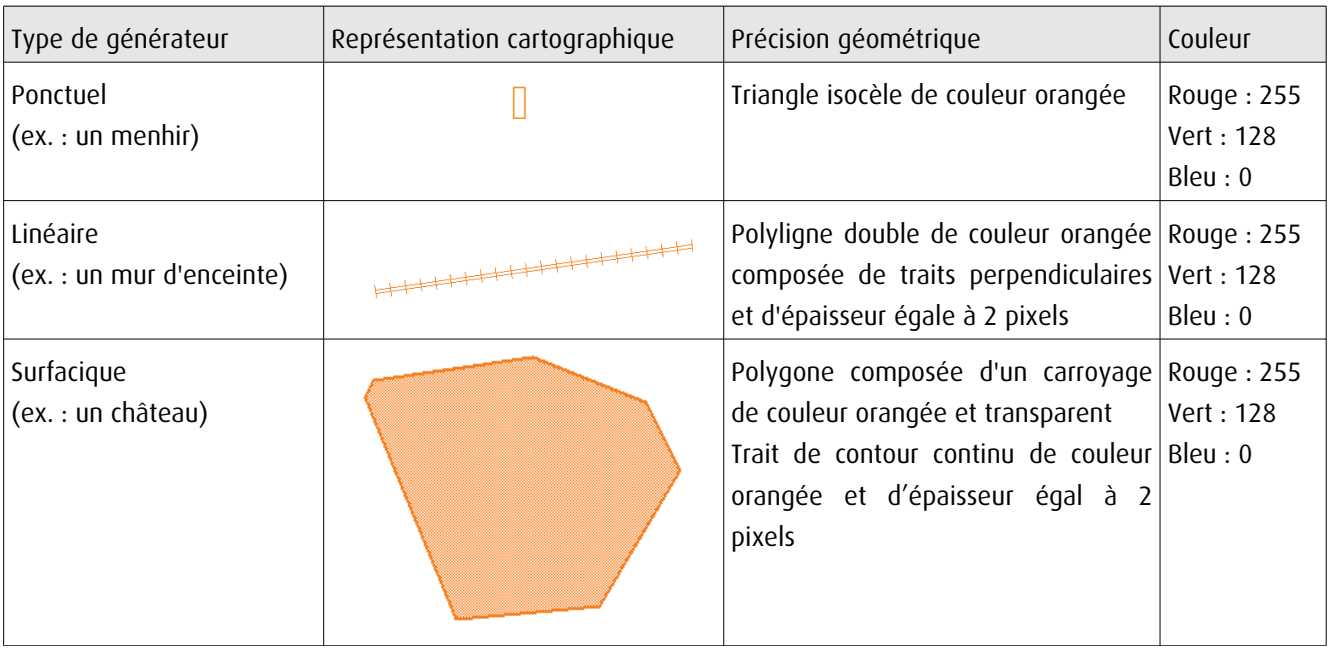

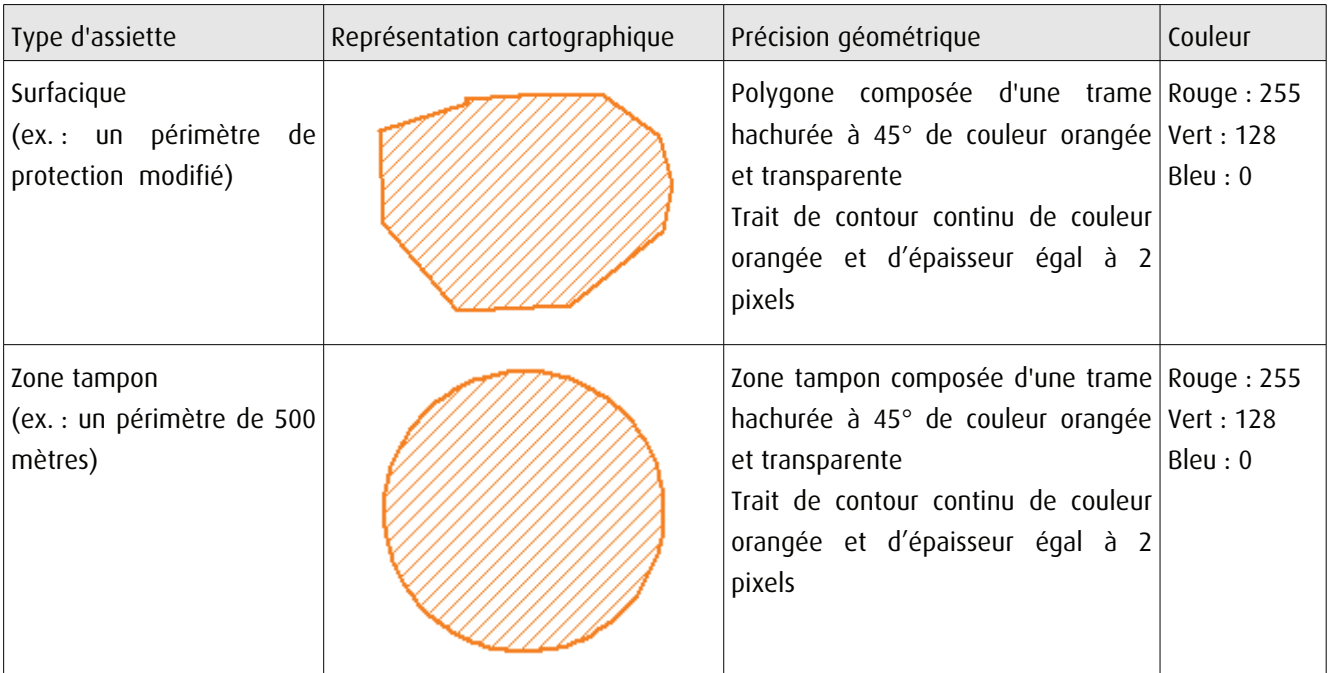

# 3.4 - Intégration dans GéoSup

Importer les fichiers MapInfo dans l'ordre suivant :

- les actes,
- les sup et les générateurs,
- les assiettes,
- les liens sup / communes.

conformément aux consignes figurant aux chapitres 4, 5, 6, et 7 du document Import\_GeoSup.odt.

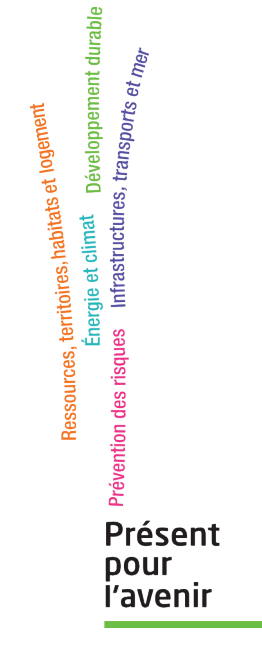

Ministère de l'Écologie, du Développement durable,<br>des Transports et du Logement<br>Direction générale de l'Aménagement,<br>du Logement et de la Nature Arche Sud<br>92055 La Défense Cedex de numérisation

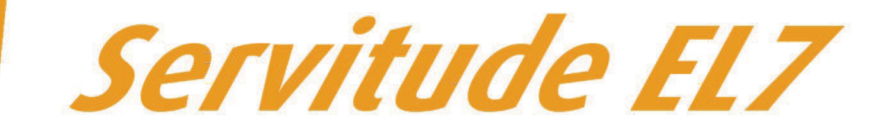

# Servitudes d'alignement des voies publiques

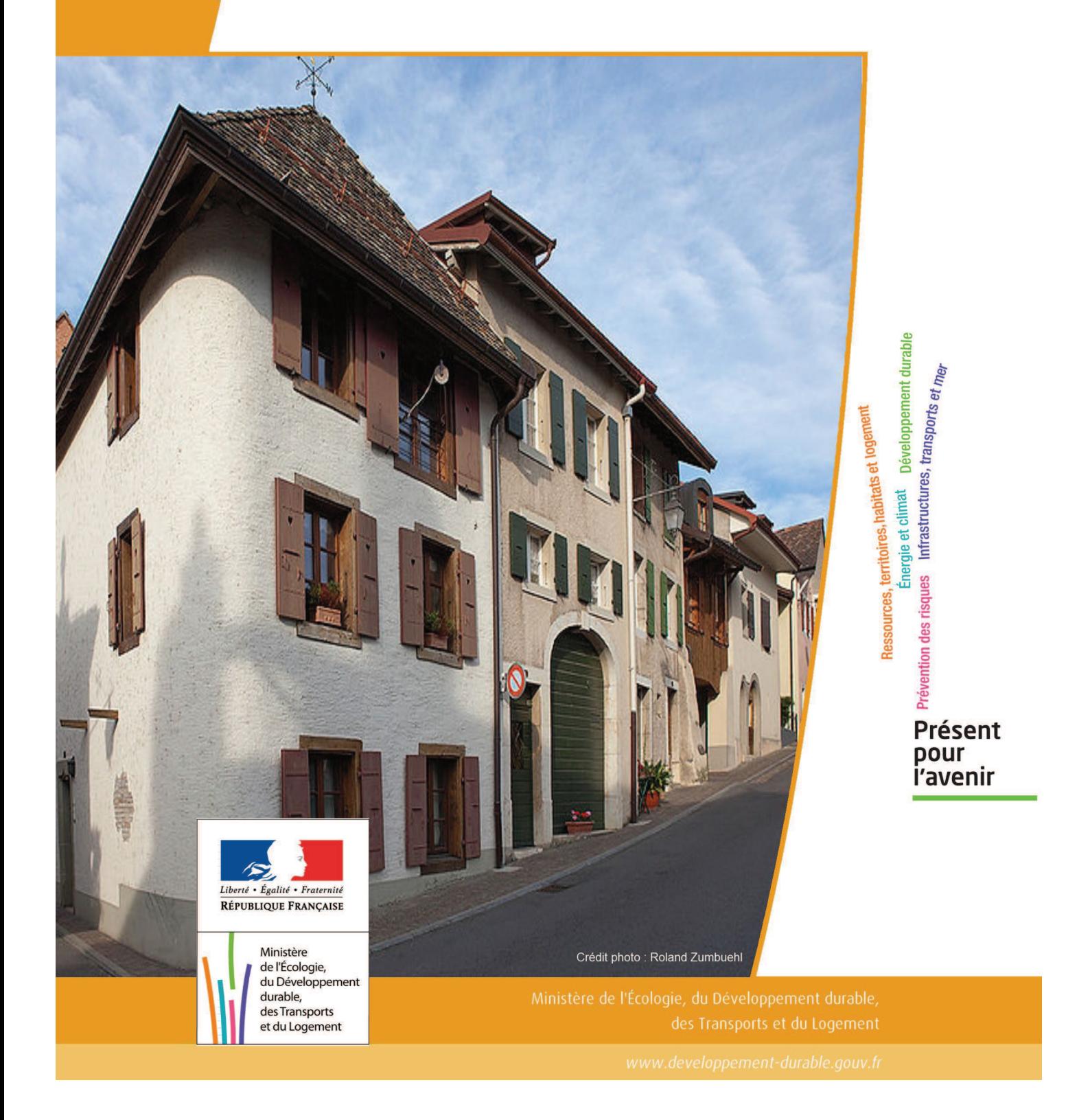

# SERVITUDES DE TYPE EL7

# **SERVITUDES D'ALIGNEMENT DES VOIES PUBLIQUES**

Servitudes reportées en annexe de l'article R. 126-1 du Code de l'urbanisme dans les rubriques :

### I – Servitudes relatives à l'utilisation de certaines ressources et équipements D – Communication d) Réseau routier

# **1 - Fondements juridiques**

# 1.1 - Définition

L'alignement est la détermination par l'autorité administrative de la limite du domaine public routier au droit des propriétés riveraines. Il est fixé soit par un plan d'alignement, soit par un arrêté d'alignement individuel. Il constitue, pour l'autorité en charge de la voirie concernée, un moyen de protection contre les empiétements des propriétés riveraines.

Les servitudes d'utilité publique sont issues du plan d'alignement. Celui-ci permet de modifier l'assiette des voies publiques par déplacement des limites préexistantes et constitue de ce fait un moyen juridique d'élargissement et de modernisation des voies publiques.

L'alignement individuel ne peut, quant à lui, que reconnaître la limite du domaine public routier par rapport aux propriétés riveraines. Les arrêtés d'alignement, qui sont des actes purement déclaratifs et non créateurs de droits, sont délivrés conformément au plan d'alignement s'il en existe un, ou dans le cas contraire, à la limite de fait de la voie.

Le plan d'alignement entraîne des conséquences différentes selon que les propriétés sont bâties ou non.

Pour les terrains non bâtis, le plan attribue, dès sa publication, la propriété à la collectivité propriétaire de la voie. Les parcelles de terrains non bâtis sont ainsi immédiatement classées dans le domaine public de la collectivité propriétaire de la voie. Lors du transfert de propriété, l'indemnité est, à défaut d'accord amiable, fixée et payée comme en matière d'expropriation.

Pour les terrains bâtis, le sol des propriétés bâties sera attribué dès la destruction du bâtiment.

Elles sont en outre frappées d'une servitude de reculement qui suppose pour le propriétaire :

- l'interdiction de procéder, sur la partie frappée d'alignement, à l'édification de toute construction nouvelle (servitude non aedificandi). Toutefois, des règles particulières relatives aux saillies, c'est à dire certaines parties décoratives ou utilitaires de l'immeuble riverain de la voie publique, sont prévues dans des arrêtés portant règlement de voirie pris par le préfet, le président du conseil général ou le maire, selon qu'il s'agit d'une route nationale, d'une route départementale ou d'une voie communale. Ces arrêtés fixent les dimensions maximales des saillies autorisées.
- l'interdiction d'effectuer tout travail confortatif sur les bâtiments frappés d'alignement (servitude non confortandi). Cette interdiction ne s'applique pas s'il s'agit d'un immeuble classé parmi les monuments historiques.

Les propriétaires riverains des voies du domaine public routier ont une priorité pour l'acquisition des parcelles situées au droit de leur propriété et déclassées par suite d'un changement de tracé de ces voies, de l'ouverture d'une voie nouvelle ou d'une modification de l'alignement. Le prix de cession est estimé, à défaut d'accord amiable, comme en matière d'expropriation.

# 1.2 - Références législatives et réglementaires

### Anciens textes :

- Édit du 16 décembre 1607 réglant les fonctions et droits de l'office de grand voyer (art. 4 et 5 ) ;
- Arrêt du Conseil d'État du Roi du 27 février 1765 concernant les permissions de construire et les alignements sur les routes entretenues aux frais du roi ;
- Décret n° 62-1245 du 20 octobre 1962 relatif à l'approbation des plans généraux d'alignement des routes nationales et à ses effets en ce qui concerne les propriétés frappées d'alignement

### Textes en vigueur :

Articles L. 112-1 à L. 112-8, L. 123-6, L. 123-7, L. 131-4, L. 131-6, L. 141-3, R.112-1 à R.112-3, R. 123-3, R. 123-4, R. 131-3 à R. 131-8 et R. 141-4 à R. 141-10 du code de la voirie routière.

# 1.3 - Bénéficiaires et gestionnaires

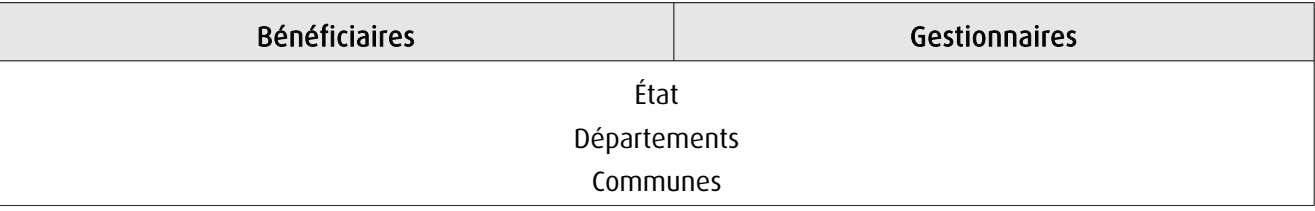

# 1.4 - Procédures d'instauration, de modification ou de suppression

# 1.4.1 - Routes nationales

- 1. Élaboration du plan d'alignement ;
- 2. Avis du conseil municipal si la route nationale est située en agglomération ;

3. Le plan d'alignement, auquel est joint un plan parcellaire, est soumis à enquête publique organisée conformément aux dispositions du code de l'expropriation pour cause d'utilité publique. Outre les pièces prévues à l'article R. 11-19 du code de l'expropriation pour cause d'utilité publique, le dossier soumis à enquête comprend une notice explicative 4. Approbation du plan d'alignement par :

- arrêté motivé du préfet de département lorsque les conclusions du commissaire enquêteur ou de la commission d'enquête sont favorables ;

- décret en Conseil d'État lorsque les conclusions du commissaire enquêteur ou de la commission d'enquête sont défavorables

5. Modalités de publicité et d'information et publication au bureau des hypothèques ;

6. Annexion au Plan Local d'Urbanisme approuvé (PLU).

### 1.4.2 - Routes départementales

1. Élaboration du plan d'alignement ;

2. Avis du conseil municipal si la route départementale est située en agglomération ;

3. Le plan d'alignement est soumis à enquête publique organisée conformément aux dispositions du code de l'expropriation pour cause d'utilité publique ;

4. Approbation du plan d'alignement par délibération du conseil général ;

5. Modalités de publicité et d'information et publication au bureau des hypothèques ;

6. Annexion au Plan Local d'Urbanisme approuvé (PLU).

# 1.4.3 - Voies communales

1. Élaboration du plan d'alignement ;

2. Le plan d'alignement est soumis à enquête publique organisée conformément aux dispositions du code de l'expropriation pour cause d'utilité publique. L'enquête prévue à l'article L. 318-3 du code de l'urbanisme ainsi que l'enquête d'utilité publique lorsque l'opération comporte une expropriation, tiennent lieu de l'enquête publique ;

3. Approbation du plan d'alignement par délibération du conseil municipal ;

4. Modalités de publicité et d'information et publication au bureau des hypothèques ;

5. Annexion au Plan Local d'Urbanisme approuvé (PLU).

# 1.5 - Logique d'établissement

### 1.5.1 - Les générateurs

La voie publique

### 1.5.2 - Les assiettes

Les parcelles identifiées dans le plan d'alignement

# **2 - Bases méthodologiques de numérisation**

# 2.1 - Définition géométrique

## 2.1.1 - Les générateurs

Le générateur peut être de type surfacique et représente l'ensemble des parties de parcelles frappées par le plan d'alignement ou indiquées dans l'arrêté. Il peut également être de type linéaire et représente le trait d'alignement ou à défaut l'axe de la voie.

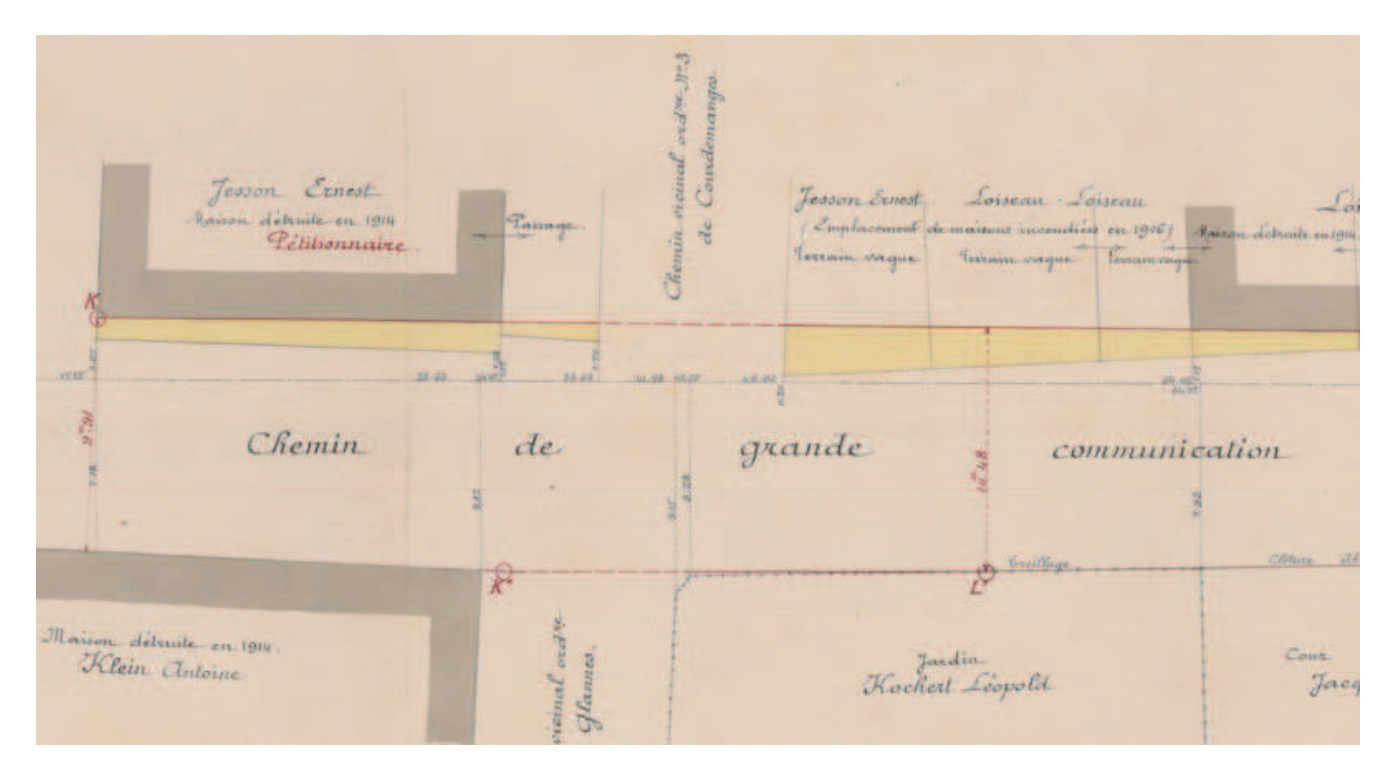

Exemple de plan d'alignement

### 2.1.2 - Les assiettes

L'assiette est égale au générateur.

# 2.2 - Référentiels géographiques et niveau de précision

Référentiels : Composantes topographique et parcellaire du référentiel à grande échelle

Précision : Échelle de saisie maximale, celle du cadastre Échelle de saisie minimale, 1/ 5000 Métrique suivant le référentiel

# **3 - Numérisation et intégration**

# 3.1 - Numérisation dans MapInfo

## 3.1.1 - Préalable

Télécharger à partir du site du PND Urbanisme (http://ads.info.application.i2/rubrique.php3?id\_rubrique=178) les documents suivants :

- la documentation sur la structure des fichiers MapInfo,
- les modèles de fichiers MapInfo (actes, générateurs, assiettes, liens sup / communes).

### 3.1.2 - Saisie de l'acte

Ouvrir le fichier modèle XX ACT.tab puis l'enregistrer sous le nom EL7 ACT.tab.

Saisir les données alphanumériques liées aux actes conformément aux consignes de saisie figurant au *chapitre 2* du document Structure des modèles mapinfo.odt.

## 3.1.3 - Numérisation du générateur

### Recommandations :

Privilégier la numérisation au niveau départemental.

### Précisions liées à GéoSUP :

Deux types de générateur sont possibles pour une sup EL7 :

- un polygone : correspondant à l'ensemble des parties des parcelles identifiées dans le plan d'alignement.

- une polyligne : correspondant au trait d'alignement ou, à défaut, à l'axe de la voie publique.

Remarque : plusieurs générateurs de type surfacique et linéaire sont possibles pour une même servitude EL7 (ex. : succession de voies publiques).

### Numérisation :

Ouvrir le fichier XX\_SUP\_GEN.tab puis l'enregistrer sous le nom EL7\_SUP\_GEN.tab.

Le générateur est de type surfacique :

- dessiner les parties des parcelles identifiées dans le plan d'alignement à l'aide de l'outil polygone (itrame transparente, ligne continu, épaisseur 1 pixel).

Le générateur est de type linéaire :

- dessiner le trait d'alignement ou l'axe de la voie à l'aide de l'outil polyligne  $\Box$  (trait continu, couleur noir, épaisseur 1 pixel).

Si plusieurs générateurs de type surfacique sont associés à une même servitude il est possible de les assembler :

- dessiner les différents générateurs à l'aide des outils précédemment cités puis les assembler en utilisant l'option Objets / Assembler. Penser ensuite à compacter la table MapInfo.

Remarque : ne pas assembler des générateurs de types différents (ex. : un point avec une surface). Seul l'assemblage des générateurs de type surfacique peut être importé dans GéoSUP.

### Saisie des données alphanumériques associées :

Saisir les données alphanumériques liées à la création du générateur conformément aux consignes de saisie figurant au chapitre 3 du document Structure des modèles mapinfo.odt.

Si plusieurs générateurs sont associés à une même servitude le champ NOM SUP devra être saisi de façon similaire pour tous les objets créés. En revanche le champ NOM\_GEN devra être saisi de façon distincte.

Pour identifier le type de représentation graphique du générateur dans GéoSUP (circulation routière - alignement), le champ CODE\_CAT doit être alimenté par le code : EL7

# 3.1.4 - Création de l'assiette

### Précisions liées à GéoSUP :

Deux types d'assiette sont possibles pour une SUP EL7 :

- un polygone : correspondant à l'ensemble des parties des parcelles identifiées dans le plan d'alignement.
- une polyligne : correspondant au trait d'alignement ou à défaut à l'axe de la voie publique.

Remarque : plusieurs assiettes de type surfacique ou linéaire sont possibles pour une même servitude EL7 (ex. : succession de voies publiques).

### Numérisation :

L'assiette est égale au générateur :

Une fois la numérisation des générateurs entièrement achevée, il conviendra donc de faire une copie du fichier EL7\_SUP\_GEN.tab et de l'enregistrer sous le nom EL7\_ASS.tab.

Modifier ensuite la structure du fichier EL7\_ASS.tab conformément aux consignes de saisie figurant au chapitre 4 du document Structure des modèles mapinfo.odt tout en gardant les champs NOM\_SUP, CODE\_CAT, NOM\_GEN.

### Saisie des données alphanumériques associées :

Saisir les données alphanumériques liées aux assiettes conformément aux consignes de saisie figurant au *chapitre 4* du document Structure des modèles mapinfo.odt.

### Important :

Pour identifier le type de représentation graphique de l'assiette dans GéoSUP (circulation routière - alignement), le champ CODE\_CAT doit être alimenté par le code :

- EL7 pour les voies publiques frappées d'alignement.

Pour différencier le type d'assiette dans GéoSup, le champ TYPE\_ASS doit être en adéquation avec le type de catégorie saisi dans le champ CODE\_CAT :

- pour la catégorie EL7 - circulation routière - alignement le champ TYPE\_ASS doit être égal à Plan d'alignement (respecter la casse).

## 3.1.5 - Lien entre la servitude et la commune

Ouvrir le fichier XX\_LIENS\_SUP\_COM.tab puis l'enregistrer sous le nom EL7\_SUP\_COM.tab.

Saisir toutes les communes impactées par l'emprise (assiette) de la servitude, conformément aux consignes de saisie figurant au chapitre 5 du document Structure des modèles mapinfo.odt.

# 3.2 - Données attributaires

Consulter le document de présentation au paragraphe "règles de nommage des objets" (page 6/11) ainsi que le modèle conceptuel SUP du CNIG et/ou le standard COVADIS SUP.

# 3.3 - Sémiologie

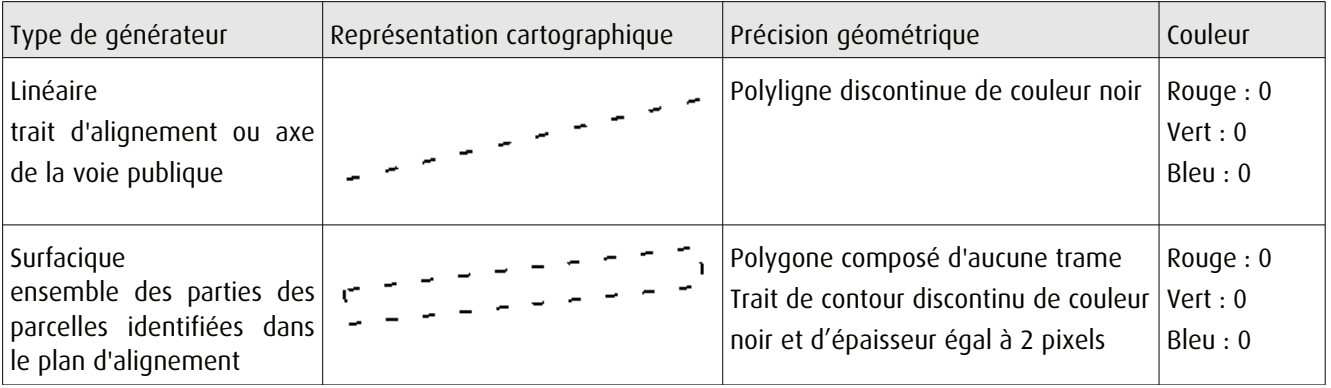

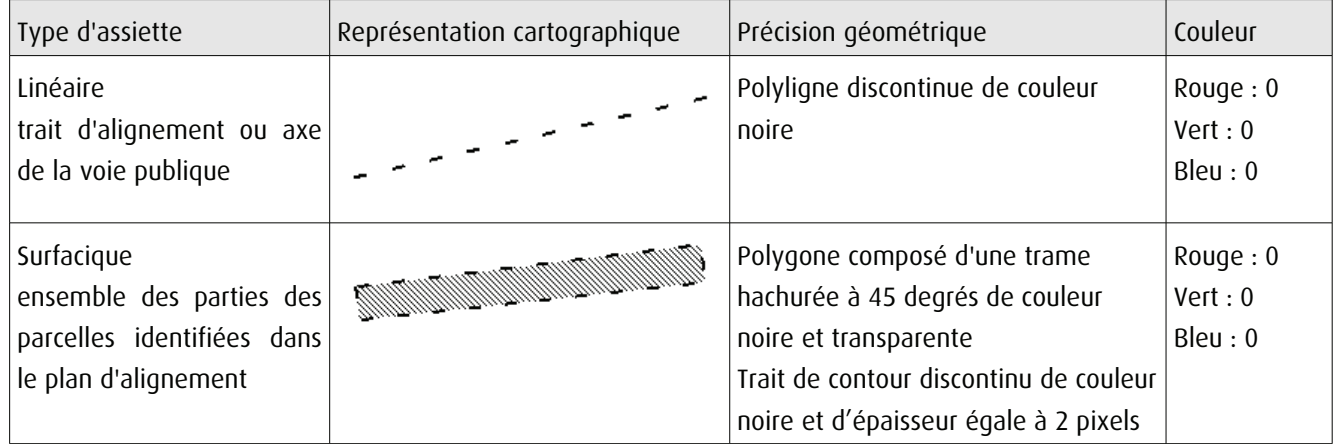

# 3.4 - Intégration dans GéoSup

Importer les fichiers MapInfo dans l'ordre suivant :

- les actes,
- les sup et les générateurs,
- les assiettes,
- les liens sup / communes.

Conformément aux consignes figurant aux chapitres 4, 5, 6, et 7 du document Import\_GeoSup.odt.

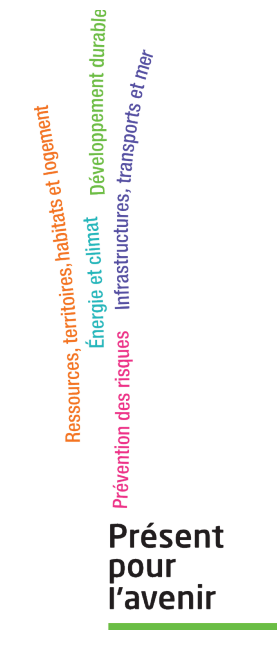

Ministère de l'Écologie, du Développement durable,<br>des Transports et du Logement<br>Direction générale de l'Aménagement,<br>du Logement et de la Nature

Arche Sud 92055 La Défense Cedex de numérisation

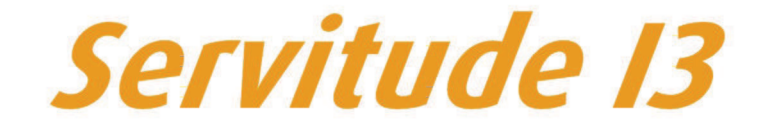

Servitude relative au transport de gaz naturel

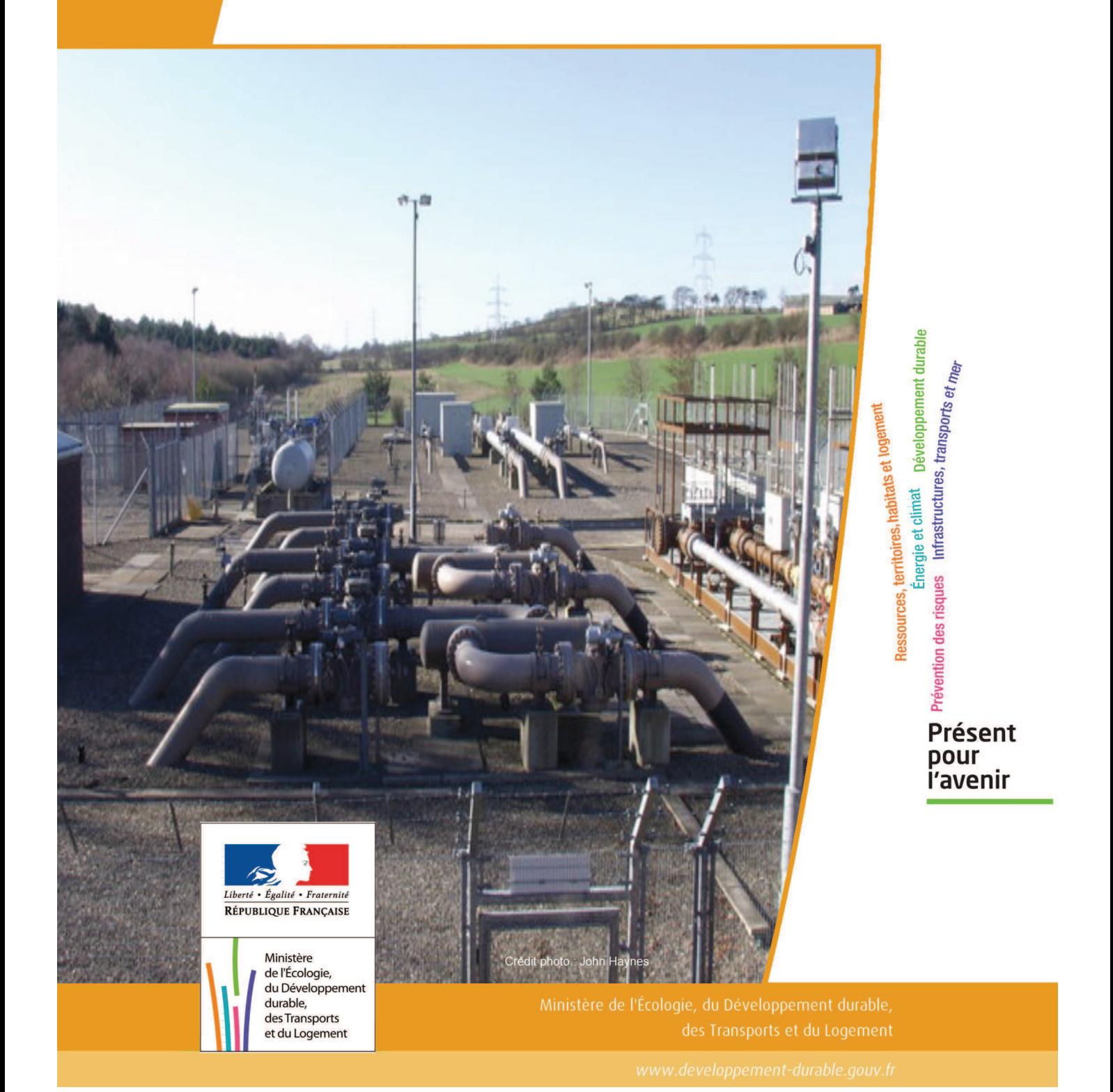

# SERVITUDE DE TYPE I3

# **SERVITUDES RELATIVES AU TRANSPORT DE GAZ NATUREL**

Servitudes reportées en annexe de l'article R. 126-1 du Code de l'urbanisme dans les rubriques :

### II - Servitudes relatives à l'utilisation de certaines ressources et équipements A - Énergie a) Électricité et gaz

# **1 - Fondements juridiques**

# 1.1 - Définition

Il s'agit des servitudes énumérées à l'article 35 modifié de la loi du 8 avril 1946 sur la nationalisation de l'électricité et du gaz, ainsi qu'à l'article 12 de la loi du 15 juin 1906 sur les distributions d'énergie, et plus particulièrement :

- de la servitude d'abattage d'arbres dont le titulaire d'une autorisation de transport de gaz naturel peut faire usage lors de la pose de canalisations ,

- et de la servitude de passage permettant d'établir à demeure des canalisations souterraines sur des terrains privés non bâtis, qui ne sont pas fermés de murs ou autres clôtures équivalentes.

Ces servitudes s'entendent sans dépossession de propriété : le propriétaire conserve le droit de démolir, réparer, surélever, de clore ou de bâtir, sous réserve de prévenir le concessionnaire un mois avant de démarrer les travaux.

# 1.2 - Références législatives et réglementaires

Chronologie des textes :

- Loi du 15 juin 1906 (art. 12) modifiée sur les distributions d'énergie,

- Décret du 29 juillet 1927 portant règlement d'administration publique (RAP) pour l'application de la loi du 15 juin 1906 sur les distributions d'énergie (art. 52 et 53 modifiés concernant l'enquête relative aux servitudes de l'article 12) - abrogé par le décret n° 50-640 du 7 juin 1950,

- Loi n° 46-628 du 8 avril 1946 (art. 35) modifiée sur la nationalisation de l'électricité et du gaz,

- Décret n°50-640 du 7 juin 1950 portant RAP pour l'application de l'article 35 de la loi du 8 avril 1946 sur la nationalisation de l'électricité et du gaz, en ce qui concerne la procédure de déclaration d'utilité publique en matière d'électricité et de gaz et pour l'établissement des servitudes prévues par la loi - abrogés par le décret n° 70-492 du 11 juin 1970,

- Décret n° 64-81 du 23 janvier 1964 portant RAP en ce qui concerne le régime des transports de gaz combustibles par canalisations (art. 25) - abrogé par le décret n° 85-1108 du 15 octobre 1985,

- Décret nº 70-492 du 11/06/1970 pris pour l'application de l'article 35 modifié de la loi du 8 avril 1946 concernant la procédure de déclaration d'utilité publique des travaux d'électricité et de gaz qui ne nécessitent que l'établissement de servitudes ainsi que les conditions d'établissement des dites servitudes, modifié notamment par :

- !"Décret n°85-1109 du 15 octobre 1985 (art. 2 et 8-1 à 10),
- !"Décret n° 93-629 du 25 mars 1993,
- !"Décret n° 2003-999 du 14 octobre 2003.

- Décret 85-1108 du 15 octobre 1985 relatif au régime des transports de gaz combustibles par canalisations modifié (art. 5 et 29),

- Loi 2003-8 du 3 janvier 2003 relative au marché du gaz et de l'électricité et aux services publics de l'énergie (art.24).

Textes de référence en vigueur :

- Loi du 15 juin 1906 modifiée (art. 12),

- Loi n° 46-628 du 8 avril 1946 modifiée (art. 35),
- Décret n° 67-886 du 6 octobre 1967 (art. 1 à 4),
- Décret n° 70-492 du 1/06/1970 modifié (titre I chapitre III et titre II),
- Décret n° 85-1108 du 15 octobre 1985 modifié (art. 5 et 29),
- Loi n° 2003-8 du 3 janvier 2003 modifiée (art.24).

# 1.3 - Bénéficiaires et gestionnaires

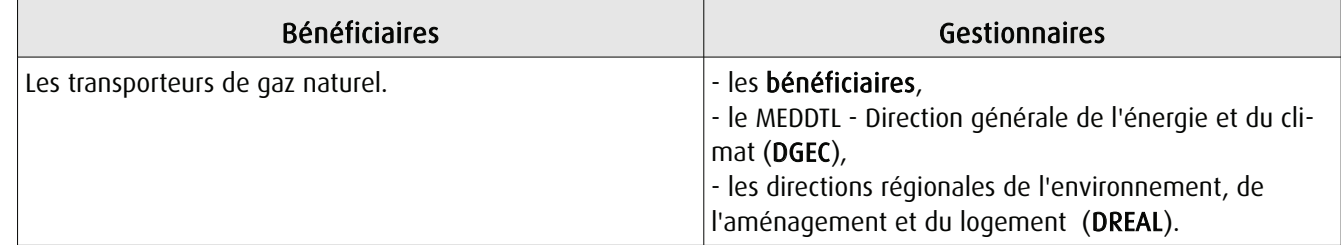

# 1.4 - Procédure d'instauration de modification ou de suppression

I - Déclaration préalable d'utilité publique (DUP) des ouvrages de transport et de distribution de gaz en vue de l'exercice de servitudes.

Conformément aux dispositions des articles 2 à 4 et 8-1 à 10 du Décret n° 70-492 et des articles 6 à 9-II du Décret n° 85-1108,

### a) Cette DUP est instruite :

- par le préfet ou les préfets des départements traversés par la canalisation

NB : pour les canalisations soumises à autorisation ministérielle, si plusieurs préfets sont concernés par la canalisation, un préfet coordonnateur désigné par le ministre chargé de l'énergie centralise les résultats de l'instruction.

- le dossier de DUP comprend notamment les pièces suivantes :

• Avant le décret n° 85-1109 du 15 octobre 1985 :

- une carte au 1/10 000 sur laquelle figurent le tracé des canalisations projetées et l'emplacement des autres ouvrages principaux existants ou à créer, tels que les postes de sectionnement ou de détente.

• Depuis le décret n° 85-1109 du 15 octobre 1985 :

- une carte au 1/25 000 comportant le tracé de la ou des canalisations projetées permettant de connaître les communes traversées, avec l'indication des emprunts envisagés du domaine public, - une seconde carte établie à l'échelle appropriée et permettant de préciser, si nécessaire, l'implantation des ouvrages projetés.

### b) La DUP est prononcée :

- par Arrêté du préfet ou arrêté conjoint des préfets intéressés,

- et en cas de désaccord, par Arrêté du ministre chargé de l'énergie.

NB : à compter du décret n° 85-1109 du 15 octobre 1985 et jusqu'au Décret n° 2003-999 du 14 octobre 2003, la DUP était prononcée par arrêté ministériel pour les ouvrages soumis au régime de la concession.

### II - Établissement des servitudes.

Conformément à l'article 11 et suivants du Décret n°70-492, les servitudes sont établies :

- après que le bénéficiaire ait notifié les travaux projetés directement aux propriétaires des fonds concernés par les ouvrages,

- par convention amiable entre le bénéficiaire et les propriétaires concernés par les servitudes requises,

- à défaut, par arrêté préfectoral pris :

. sur requête adressée par le bénéficiaire au préfet précisant la nature et l'étendue des servitudes à établir,

- . au vu d'un plan et d'un état parcellaire par commune indiquant les propriétés qui doivent être atteintes par les servitudes,
- . après enquête publique.

- et notifié au demandeur, à chaque exploitant et à chaque propriétaire concerné.

# 1.5 - Logique d'établissement

## 1.5.1 - Les générateurs

- une ou des canalisations de transport et distribution de gaz,

- des ouvrages annexes tels que les postes de sectionnement ou de détente.

# 1.5.2 - Les assiettes

- le tracé de la ou des canalisations,
- l'emprise des annexes.

# **2 - Bases méthodologiques de numérisation**

# 2.1 - Définition géométrique

### 2.1.1 - Les générateurs

Le générateur est l'axe de l'ouvrage de distribution, de transport ou de collecte de gaz.

Méthode : identifier l'ouvrage par un repérage visuel et en représenter l'axe en linéaire.

# 2.1.2 - Les assiettes

L'assiette est systématiquement confondue avec le générateur, par duplication.

# 2.2 - Référentiels géographiques et niveau de précision

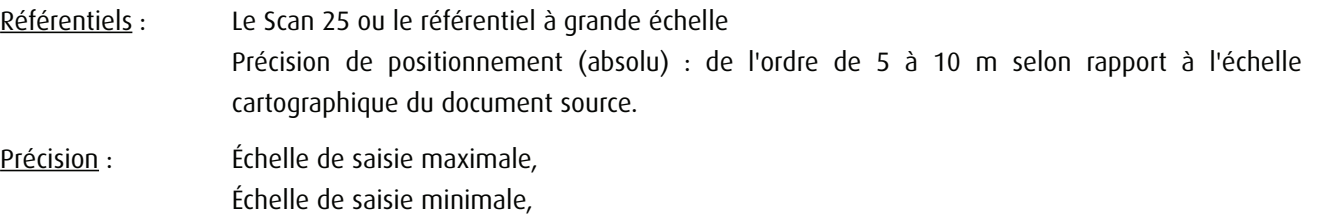

# **3 - Numérisation et intégration**

# 3.1 - Numérisation dans MapInfo

# 3.1.1 - Préalable

Télécharger à partir du site du PND Urbanisme (http://ads.info.application.i2/rubrique.php3?id\_rubrique=178) les documents suivants :

- la documentation sur la structure des fichiers MapInfo,
- les modèles de fichiers MapInfo (actes, générateurs, assiettes, liens sup / communes)

# 3.1.2 - Saisie de l'acte

Ouvrir le fichier modèle XX\_ACT.tab puis l'enregistrer sous le nom I3\_ACT.tab.

Saisir les données alphanumériques liées aux actes conformément aux consignes de saisie figurant au *chapitre 2* du document Structure des modèles mapinfo.odt.

# 3.1.3 - Numérisation du générateur

### ! Recommandations :

Privilégier :

- la numérisation au niveau départementale et non à la commune (une canalisation traverse généralement plusieurs communes d'un point a vers un point b),

- la numérisation à partir de la Bd Topo (couche transport énergie).

### ! Précisions liées à GéoSUP :

1 seul type de générateur est possible pour une sup I3 :

- une polyligne : correspondant au tracé de la canalisation de gaz.

Remarque: plusieurs générateurs sont possibles pour une même servitude I3 (ex. : départ de plusieurs canalisations à partir d'un centre de stockage).

### ! Numérisation :

Ouvrir le fichier XX SUP GEN.tab puis l'enregistrer sous le nom I3 SUP GEN.tab.

Si le générateur est tracé de façon continu :

- dessiner la canalisation de gaz à l'aide de l'outil polyligne  $\Box$  (trait continu, couleur noir, épaisseur 1 pixel).

Si le générateur est tracé de façon discontinu :

- dessiner les portions de canalisations de gaz à l'aide de l'outil polyligne  $\Box$  (trait continu, couleur noir, épaisseur 1 pixel) puis assembler les en utilisant l'option Objets / Assembler. Penser ensuite à compacter la table MapInfo.

Si plusieurs générateurs sont associés à une même servitude :

- dessiner les différents générateurs à l'aide de l'outil précédemment cité puis assembler les en utilisant l'option Objets / Assembler. Penser ensuite à compacter la table MapInfo.

### ! Saisie des données alphanumériques associées :

Saisir les données alphanumériques liées à la création du générateur conformément aux consignes de saisie figurant au chapitre 3 du document Structure des modèles mapinfo.odt.

Important :

Si plusieurs générateurs sont associés à une même servitude le champ NOM SUP devra être saisi de façon similaire pour tous les objets créés. En revanche le champ NOM\_GEN devra être saisi de façon distinct.

Pour différencier le type de représentation graphique du générateur dans GéoSup (inscrit ou classé), le champ CODE\_CAT doit être alimenté par un code :

- I3 pour les canalisations de gaz.

# 3.1.4 - Création de l'assiette

### ! Précisions liées à GéoSUP :

1 seul type d'assiette est possible pour une sup I3 :

- une polyligne : correspondant à l'emprise de la canalisation de gaz.

### ! Numérisation :

L'assiette d'une servitude I3 est égale au tracé du générateur. Une fois la numérisation des générateurs entièrement achevée, il conviendra donc de faire une copie du fichier I3\_SUP\_GEN.tab et de l'enregistrer sous le nom I3\_ASS.tab.

Modifier ensuite la structure du fichier I3 ASS.tab conformément aux consignes de saisie figurant au *chapitre 4* du document *Structure des modèles mapinfo.odt* tout en gardant les champs NOM SUP, CODE CAT, NOM GEN.

### ! Saisie des données alphanumériques associées :

Saisir les données alphanumériques liées aux générateurs conformément aux consignes de saisie figurant au chapitre 4 du document Structure des modèles mapinfo.odt.

Important :

Pour différencier le type de représentation graphique du générateur dans GéoSup, le champ CODE\_CAT doit être alimenté par un code :

- I3 pour les canalisations de gaz.

Pour différencier le type d'assiette dans GéoSup (canalisation de gaz), le champ TYPE\_ASS doit être en adéquation avec le type de catégorie saisi dans le champ CODE\_CAT :

- pour la catégorie I3 - canalisation de gaz le champ TYPE ASS doit être égale à Canalisation de gaz (respecter la casse).

### 3.1.5 - Lien entre la servitude et la commune

Ouvrir le fichier XX LIENS SUP COM.tab puis l'enregistrer sous le nom I3 SUP COM.tab.

Saisir toutes les communes impactées par l'emprise (assiette) de la servitude, conformément aux consignes de saisie figurant au chapitre 5 du document Structure des modèles mapinfo.odt.

# 3.2 - Données attributaires

Consulter le document de présentation au paragraphe "règles de nommage des objets" (page 6/11) ainsi que le modèle conceptuel SUP du CNIG et/ou le standard COVADIS SUP..

# 3.3 - Sémiologie

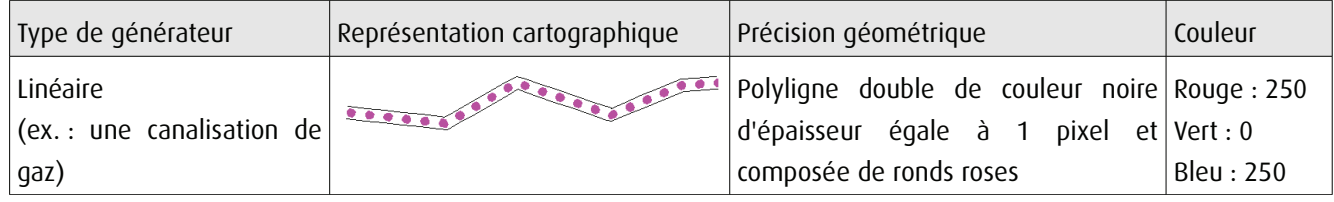

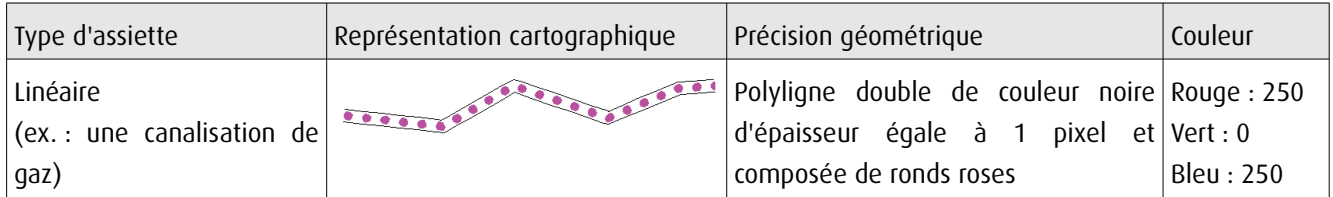

# 3.4 - Intégration dans GéoSup

Importer les fichiers MapInfo dans l'ordre suivant :

- les actes,
- les sup et les générateurs,
- les assiettes,
- les liens sup / communes,

conformément aux consignes figurant aux chapitres 4, 5, 6, et 7 du document Import\_GeoSup.odt.

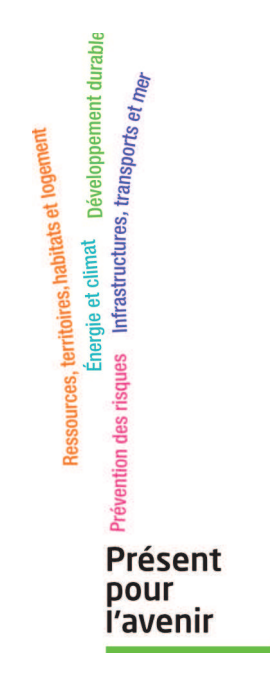

Ministère de l'Écologie, du Développement durable,<br>des Transports et du Logement<br>Direction générale de l'Aménagement,<br>du Logement et de la Nature Arche Sud<br>Arche Sud<br>92055 La Défense Cedex